#### **Update Previous Disclosure**

To get started please use this link to update your disclosure: <https://ttu.my.irbmanager.com/>

### **Sign in using Eraider**

**Under My Disclosures, please click on the "Me" tab**

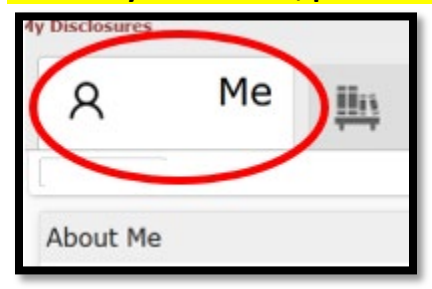

**Then under COI COC General, click on "Update COI Disclosure Here"**

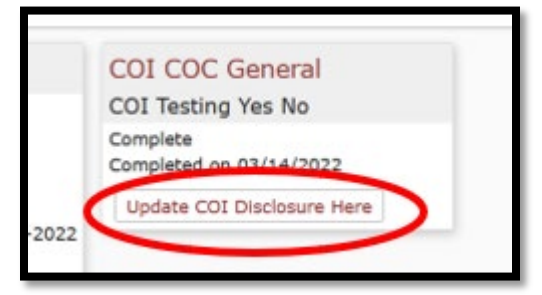

Next Review the Answers on the Survey:

- Review for accuracy
- Update any changes

### **Click "NEXT" to proceed**

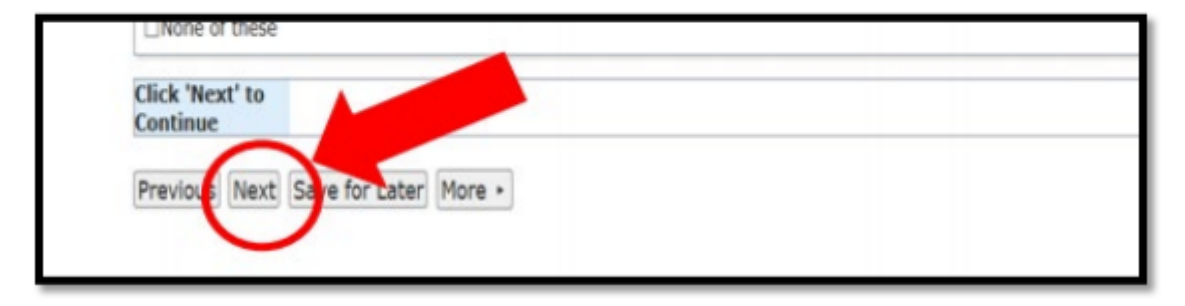

## Upon completion, under the subheading User Signature, please click "SIGN"

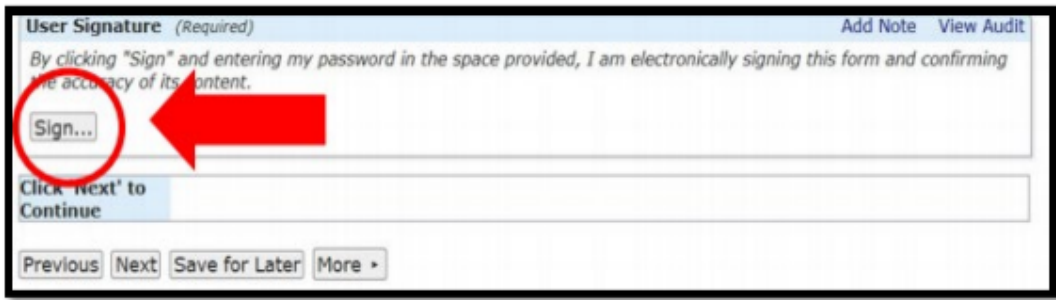

# (scroll to the bottom of page) Click "NEXT"

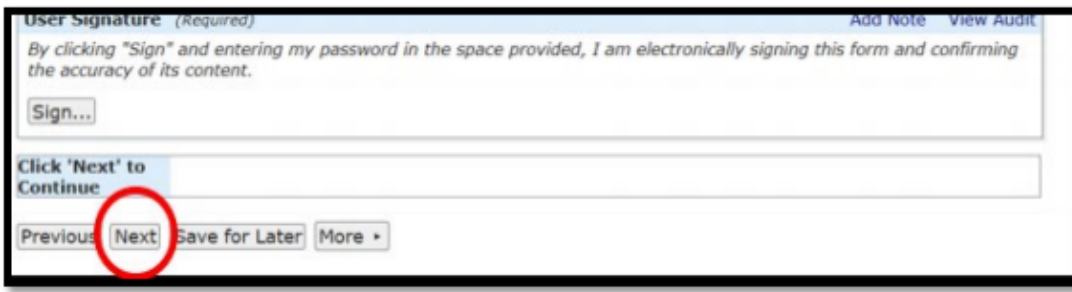

## **Under the subheading Form Completed, click "SUBMIT"**

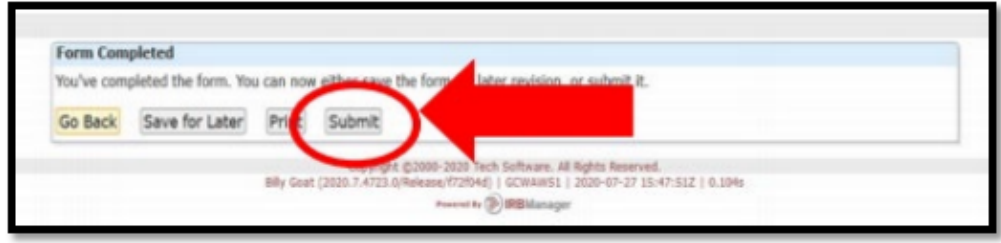

If you have any questions please contact Marisol Alonzo, Administrator of Financial Conflict of Interest, Office of Research, and Innovation, marisol.alonzo@ttu.edu or 806.834.1873.